# HELP DESK REQUEST SUBMISSION

ADE Grants Management has transistioned to a new customer service management system - Help Desk -

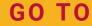

https://HelpDeskExternal.azed.gov

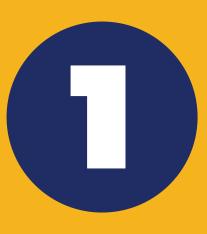

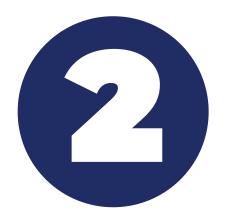

### **REGISTER**

The first time you use Help Desk you will need to register

## **SELECT TEMPLATE**

Choose Template Categories under "+ New Request"

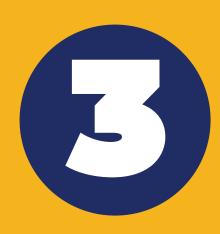

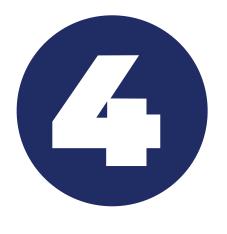

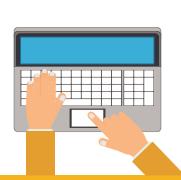

# COMPLETE TEMPLATE

Each template will have required information that needs to be completed prior to submission

### **SUBMIT TEMPLATE**

Select "Add Request"

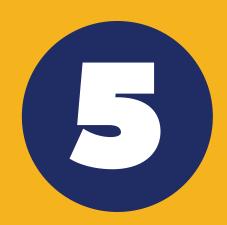

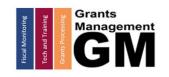

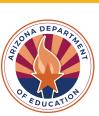